# In an iOS mobile application via WebRTC

### **Overview**

WCS provides SDK to develop client applications for the iOS platform.

#### **Operation flowchart**

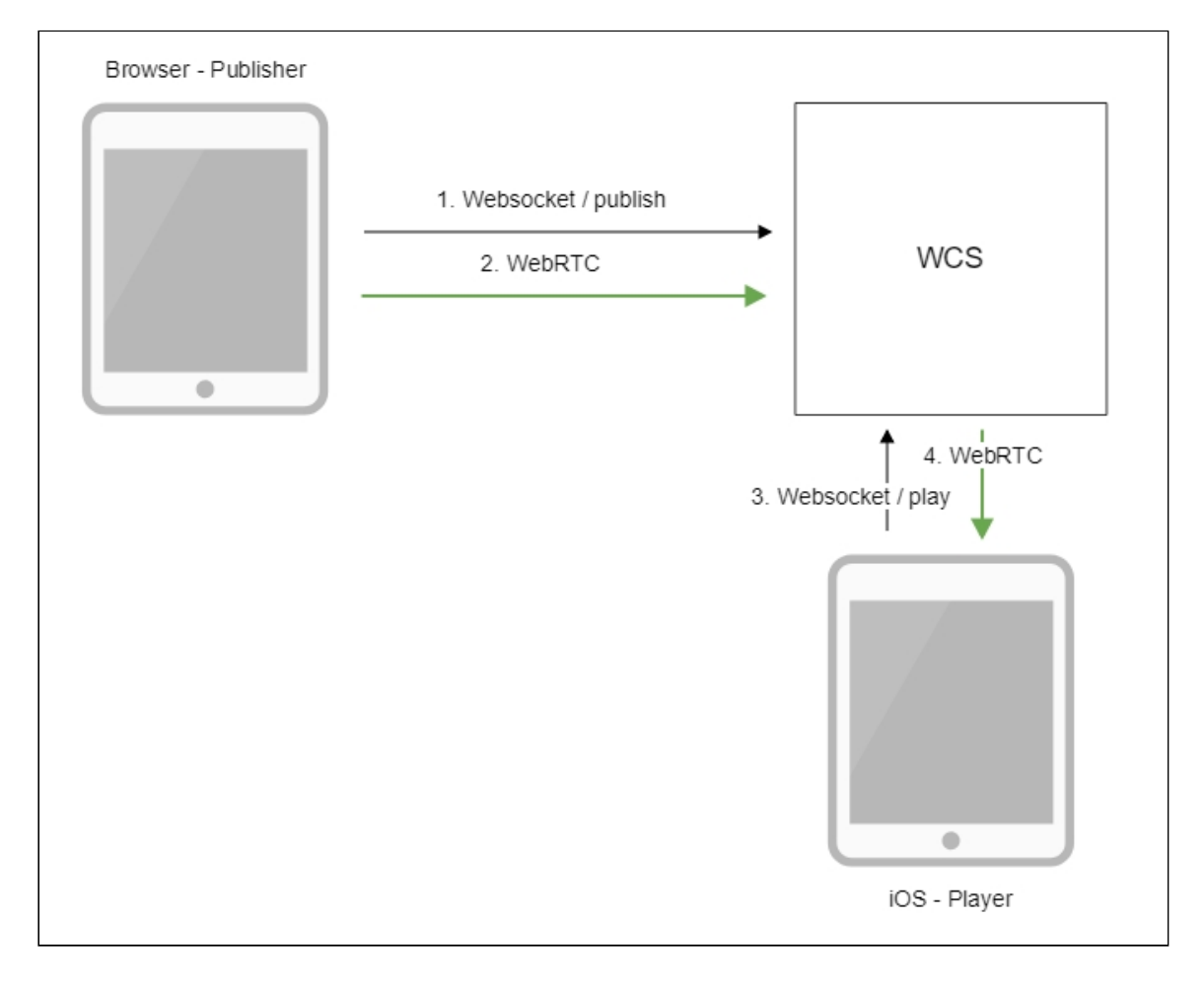

- 1. The browser connects to the server via the Websocket protocol and sends the publishStream command.
- 2. The browser captures the microphone and the camera and sends the WebRTC stream to the server.
- 3. The iOS device connects to the server via the Websocket protocol and sends the playStream command.
- 4. The iOS device receives the WebRTC stream from the server and plays it in the application.

## Quick manual on testing

- 1. For the test we use:
- 2. the demo server at demo. flashphoner.com;
- 3. the Two Way [Streaming](https://demo.flashphoner.com/client2/examples/demo/streaming/two_way_streaming/two_way_streaming.html) web application to publish the stream;
- 4. the iOS mobile application from [AppStore](https://apps.apple.com/us/app/twowaystreaming/id1232760145) to play the stream.
- 5. Open the Two Way Streaming web application. Click Connect, then Publish. Copy the identifier of the stream:

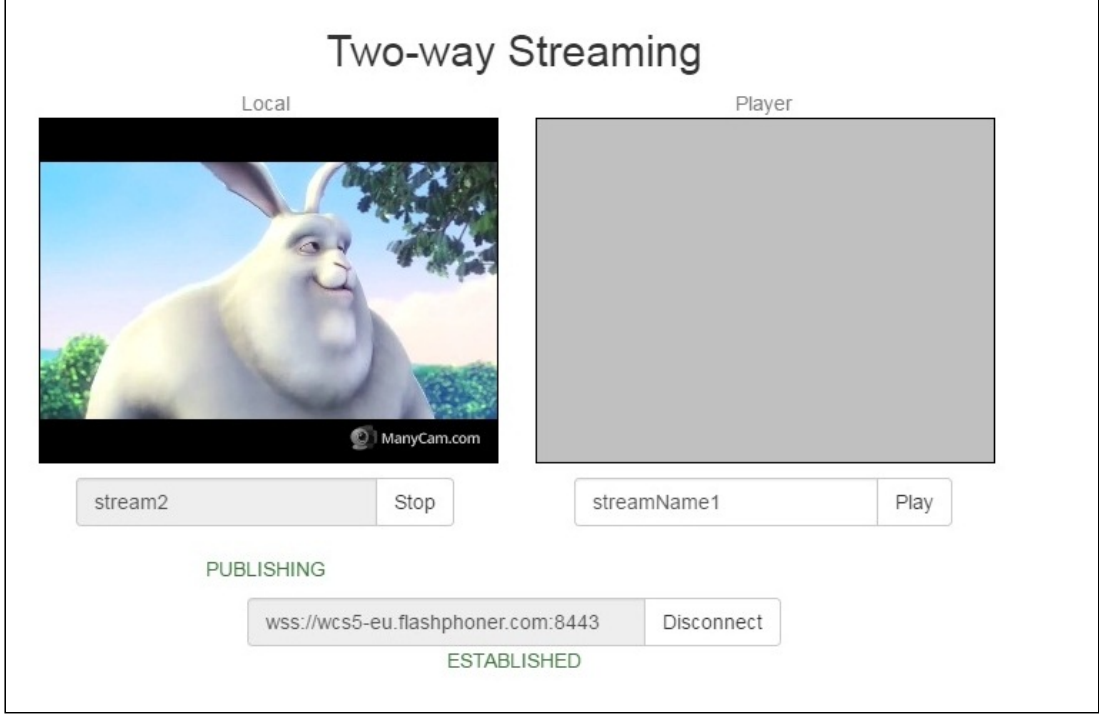

6. Install the iOS mobile application from [AppStore.](https://apps.apple.com/us/app/twowaystreaming/id1232760145) Run the application. Enter the URL of the WCS server and the name of the published stream, then click Play. The stream

starts playing from the server:

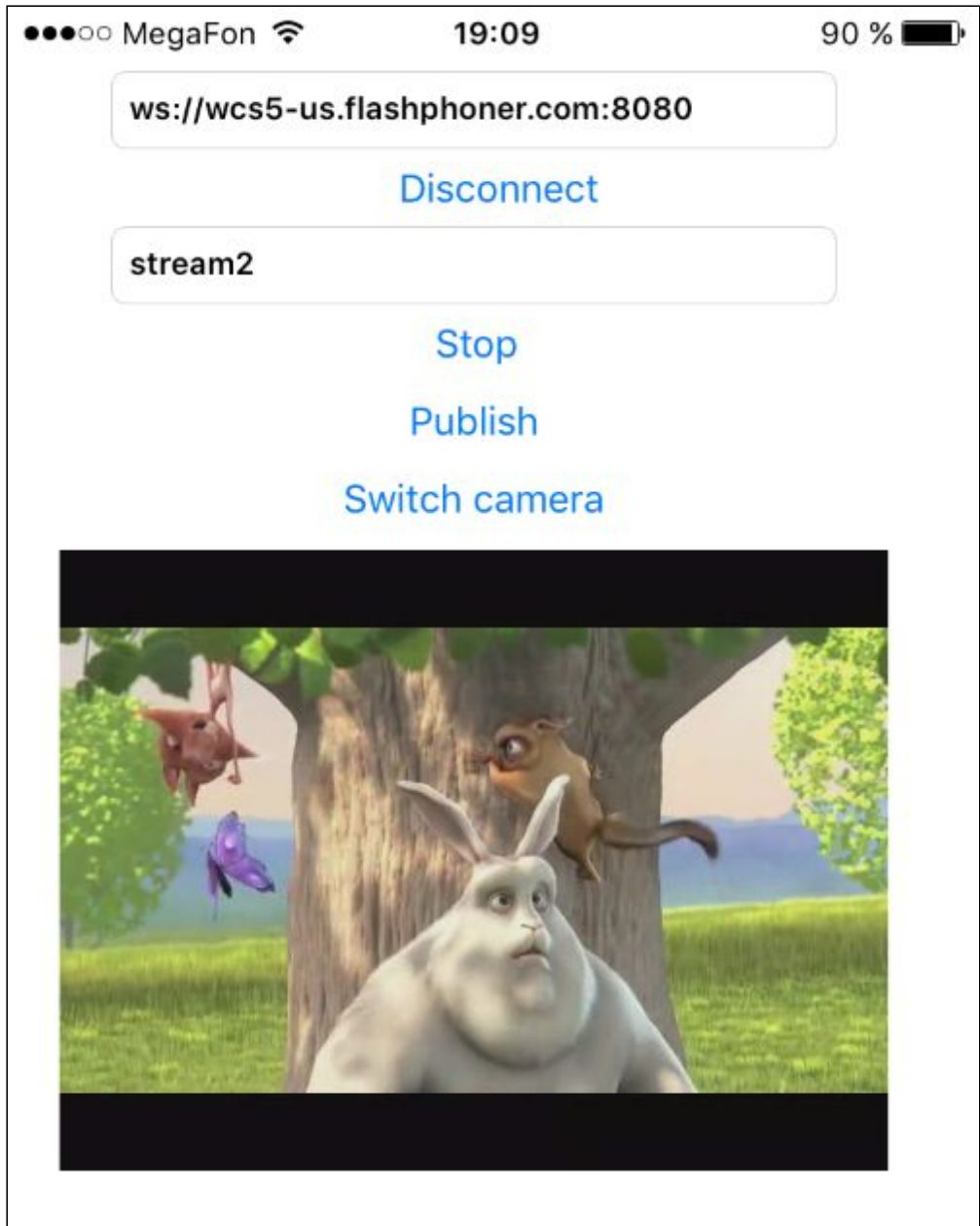

### Call flow

Below is the call flow when using the Player example.

[ViewController.m](https://github.com/flashphoner/wcs-ios-sdk-samples/blob/905935fbd4319993703331c4809a3ad89ed33f96/WCSExample/Player/ViewController.m)

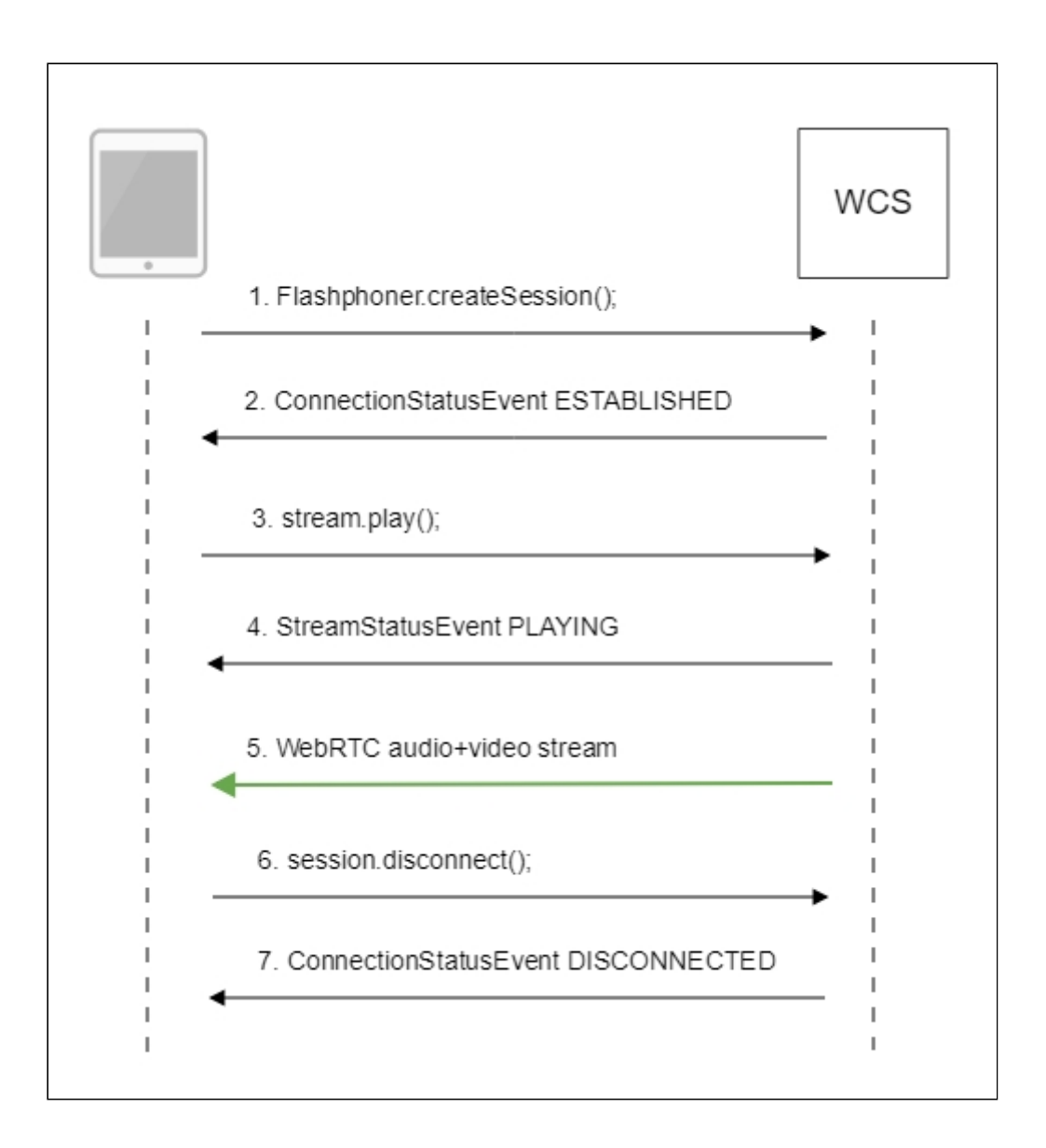

1. Establishing a connection to the server

```
code
```

```
FPWCSApi2SessionOptions *options = [[FPWCSApi2SessionOptions alloc] init];
options.urlServer = _connectUrl.text;
options.appKey = @"defaultApp";
NSError *error;
FPWCSApi2Session *session = [FPWCSApi2 createSession:options
error:&error];
```
2. Receiving from the server an event confirming successful connection

```
code
```
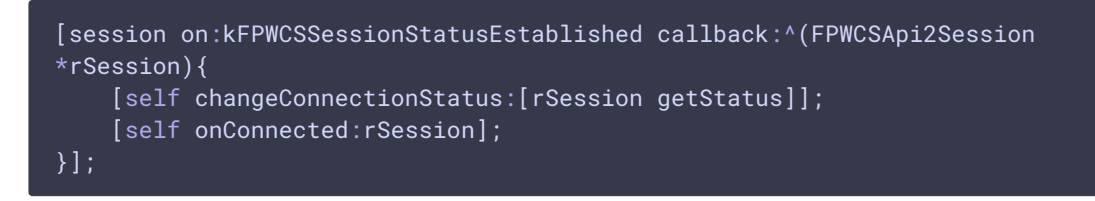

3. Playing the stream

FPWCSApi2Session.createStream() [code](https://github.com/flashphoner/wcs-ios-sdk-samples/blob/905935fbd4319993703331c4809a3ad89ed33f96/WCSExample/Player/ViewController.m#L71)

```
- (FPWCSApi2Stream *)playStream {
    FPWCSApi2Session *session = [FPWCSApi2 getSessions][0];
    FPWCSApi2StreamOptions *options = [[FPWCSApi2StreamOptions alloc]
init];
   options.name = _remoteStreamName.text;
   options.display = _remoteDisplay;
   NSError *error;
   FPWCSApi2Stream *stream = [session createStream:options error:nil];
   if (!stream) {
        return nil;
```
4. Receiving from the server an event confirming successful playing of the stream FPWCSApi2Stream.on:kFPWCSStreamStatusPlaying callback [code](https://github.com/flashphoner/wcs-ios-sdk-samples/blob/905935fbd4319993703331c4809a3ad89ed33f96/WCSExample/Player/ViewController.m#L95)

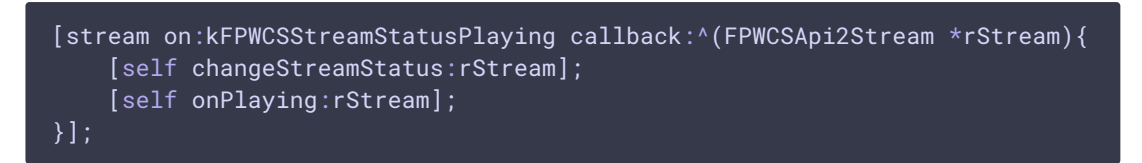

- 5. Receiving the audio and video stream via WebRTC
- 6. Stopping the playback of the stream

FPWCSApi2Session.disconnect() [code](https://github.com/flashphoner/wcs-ios-sdk-samples/blob/905935fbd4319993703331c4809a3ad89ed33f96/WCSExample/Player/ViewController.m#L161)

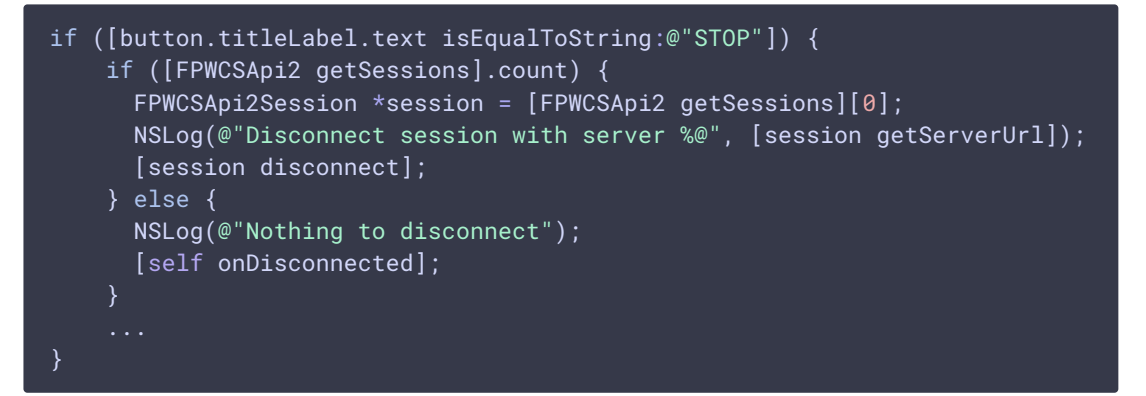

7. Receiving from the server an event confirming the playback of the stream is stopped FPWCSApi2Session.on:kFPWCSSessionStatusDisconnected callback [code](https://github.com/flashphoner/wcs-ios-sdk-samples/blob/905935fbd4319993703331c4809a3ad89ed33f96/WCSExample/Player/ViewController.m#L58)

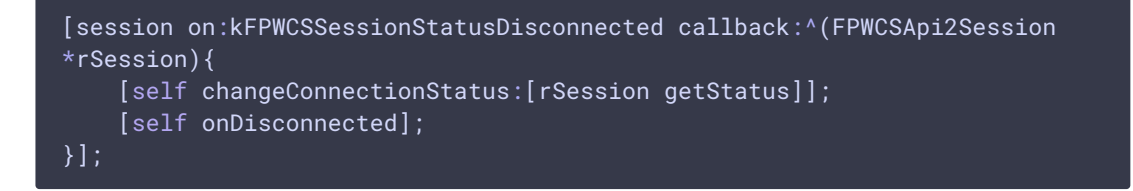